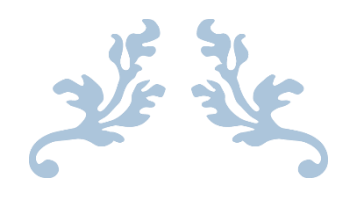

# 易托管常见问题排查手册

360 运营管理中心 平台运营部 廖艳彦

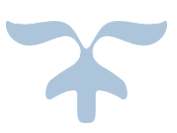

2021.12 月 360 智慧商业

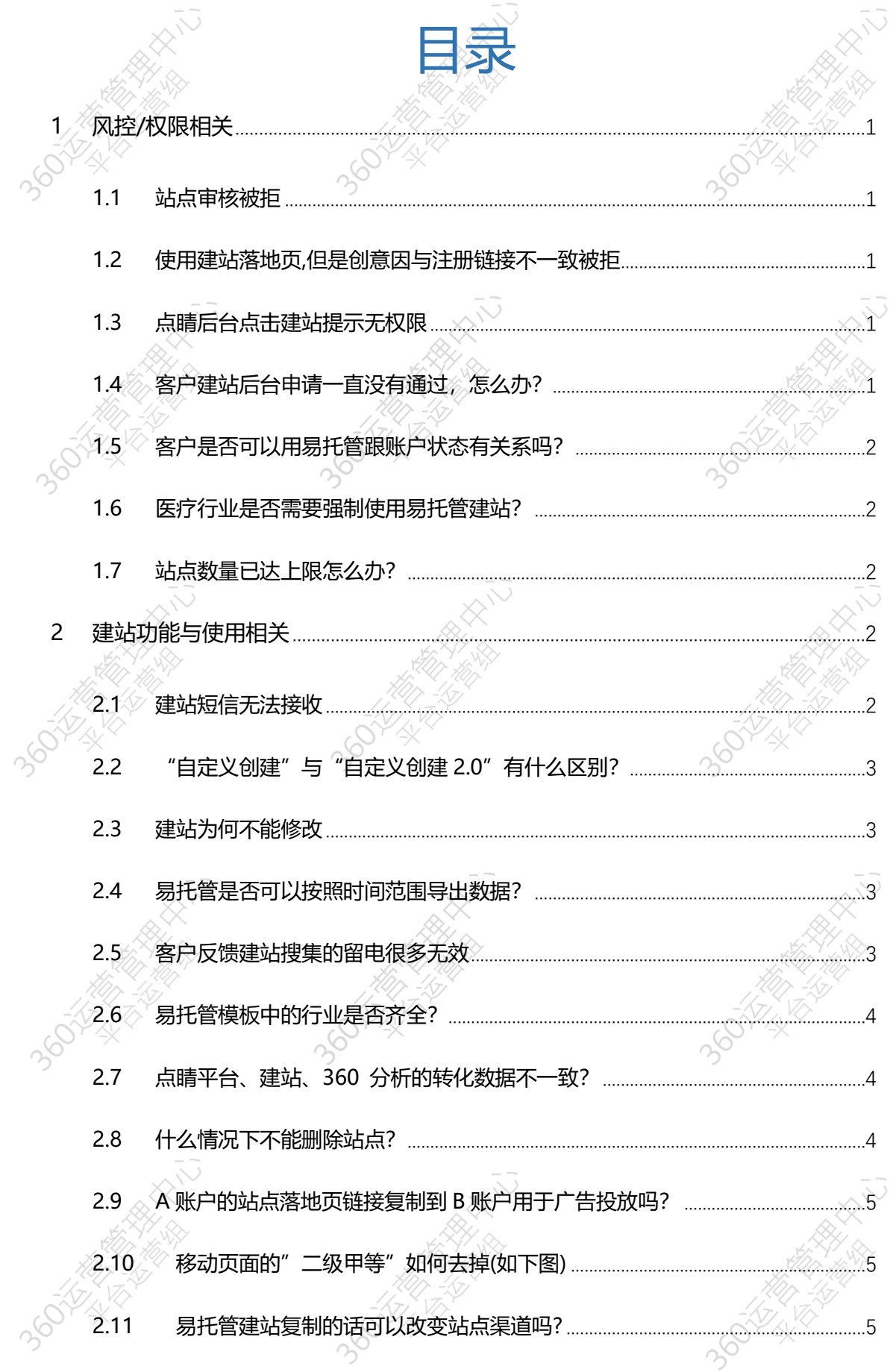

#### 易托管常见问题排查手册 | 廖艳彦 内部资料 未经同意严禁对外发放

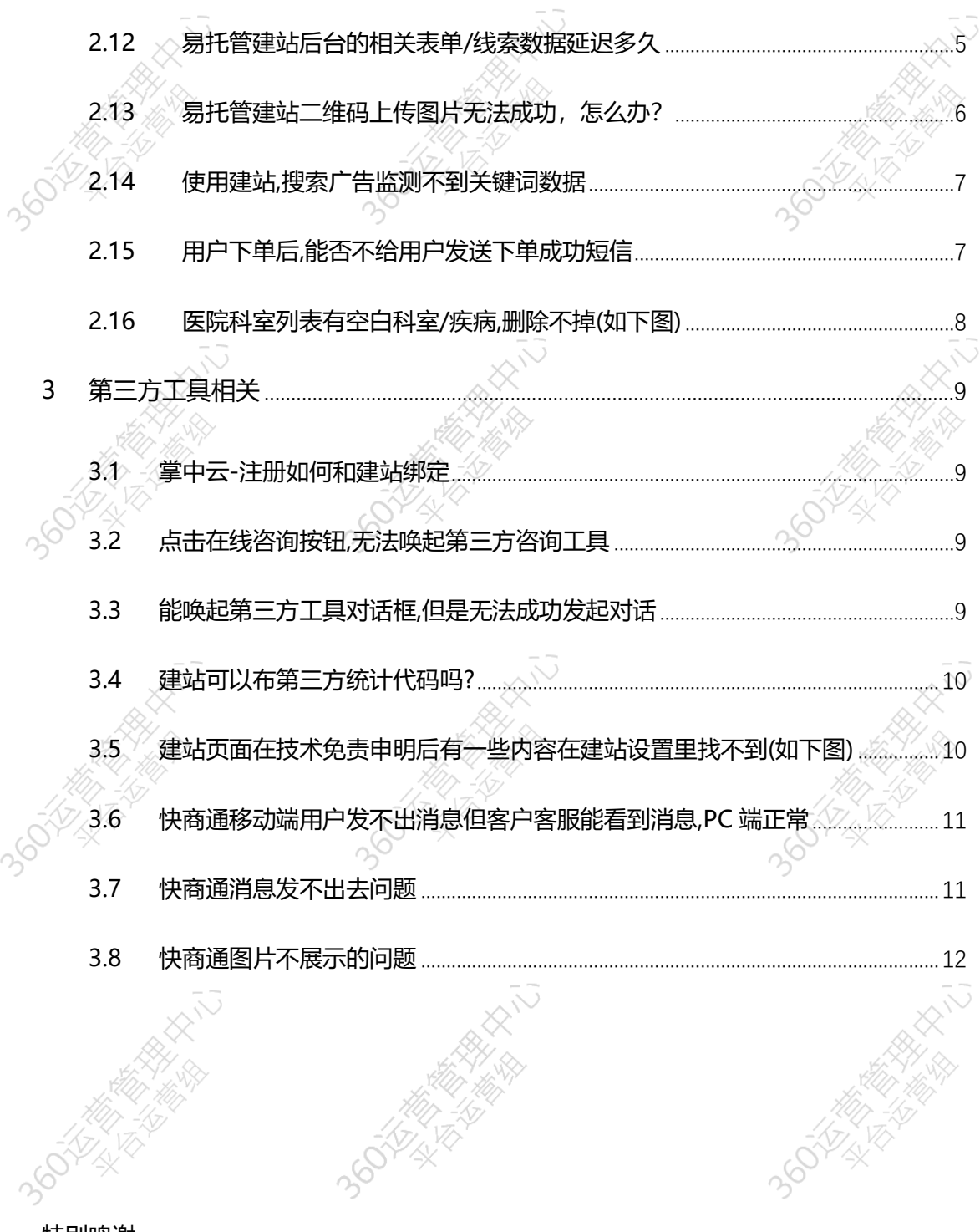

特别鸣谢

特别感谢平台运营组所有伙伴对于日常问题的整理与梳理

# <span id="page-3-0"></span>**1 风控/权限相关**

#### <span id="page-3-1"></span>**1.1 站点审核被拒**

【**产品逻辑**】目前站点审核均为人工审核,一般被拒后会提示具体原因,按照被拒理由提示修 改即可;有些提示可能无法直接判断具体原因,比如"网站建设不完整","需体现公司名称 和业务介绍"等,可能为资质不全等原因存在风险性而被拒,建议检查是否完成对公认证, 并且将落地提及的相关资质或者认证内容提供真实的文件。

<span id="page-3-2"></span>【**客服操作**】如通过自查和修改均无法通过审核,找审核接口反馈。

#### **1.2 使用建站落地页,但是创意因与注册链接不一致被拒**

【**产品逻辑**】所有点睛客户都可以使用建站的域名进行投放. 【**客服操作**】确定具体现象,通过审核接口反馈.

#### <span id="page-3-3"></span>**1.3 点睛后台点击建站提示无权限**

【**产品逻辑**】对于大多数行业,建站默认开通,一些有略微风险的行业需单独申请开通. 【**客服操作**】发邮件至建站审核接口申请开通,附件添加申请资质,包括公司基本资质,以及 后续页面可能出现的品牌授权、明星授权资质等。

#### <span id="page-3-4"></span>**1.4 客户建站后台申请一直没有通过,怎么办?**

【**产品逻辑**】可能是审核业务量多,还没有审核到,可以催审.另,账户设置用户名可更快进入

【**客服操作**】

核.

登录 360 用户中心 <https://i.360.cn/>, 设置用户名, 然后进入建站后台 https://site.ez2q5.cn/ 重新上传资质,最后将账户相关信息发给审核接口进行催审.

360 用户中心设置用户名:

<u>-</u><br>360 cm

360 号在手,  $4365360$ 

帐号安全

#### <span id="page-4-0"></span>**1.5 客户是否可以用易托管跟账户状态有关系吗?**

帐号信息

【**产品逻辑**】易托管跟点睛投放平台是独立的账户体系,跟点睛账户的审核状态没有直接关 系;也就是即使客户不开通点睛账号,也可以使用易托管.

**起助中心** 

#### <span id="page-4-1"></span>**1.6 医疗行业是否需要强制使用易托管建站?**

<span id="page-4-2"></span>【**产品逻辑**】目前二类医疗行业必须强制使用易托管才能投放,具体政策可见风控政策

#### **1.7 站点数量已达上限怎么办?**

【**产品逻辑**】账户站点默认限制为 20 个,站点太多,客户查看也不方便,如果存在无用的、不 完整的站点可以重新编辑完善,或者直接删除新建。

<span id="page-4-3"></span>【**客服操作**】如确实不够用则找接口申请站点扩容。

# **2 建站功能与使用相关**

#### <span id="page-4-4"></span>**2.1 建站短信无法接收**

【**产品逻辑**】建站短信提醒设置是无法收到验证码,或者开启短信提醒后却收不到新表单的 提醒, 或者填写表单时无法收到短信验证码。如果站点名称中是否有涉禁、涉政、涉敏感等 词语,运营商会主动将其过滤,导致收不到短信.

【**客服操作**】建议检查站点名称中是否有涉禁、涉政、涉敏感等词语,并修改站点名后再尝

试。例如将站点名称均改为"测试"等相关通用名词后再尝试能否收到短信。如通过上述尝 试仍无法接收短信,通过接口反馈。

PS: 另外除了短信提醒,还可以设置邮件提醒

短信提醒和邮件提醒设置路径:建站后台->落地页管理->消息提醒设置->短信提醒&邮件提 醒

#### <span id="page-5-0"></span>**2.2 "自定义创建"与"自定义创建 2.0"有什么区别?**

【**产品逻辑**】自定义创建 2.0 是在原自定义创建的版本做了很多自适应的优化,由于部分客户 还在使用自定义创建的建站,同时自定义创建 2.0 还有一些功能需要完善,所以目前两个入口 都还在,后续将仅保留自定义创建 2.0.目前,自定义创建 2.0 权限需要单独申请.

<span id="page-5-1"></span>【**客服操作**】如果客户需要自定义创建 2.0 需要开通,反馈给行业运营即可.

#### **2.3 建站为何不能修改**

【**产品逻辑**】待审的建站页面不支持修改.

<span id="page-5-2"></span>【**客服操作**】如需修改,引导客户在审核通过/审核拒绝后再修改.

#### **2.4 易托管是否可以按照时间范围导出数据?**

【**产品逻辑**】目前线索管理与电商管理均在页面进行日期筛选,并进行下载.客户管理由于是 按照客户维度进行查看,暂时不支持按照时间筛选.

#### <span id="page-5-3"></span>**2.5 客户反馈建站搜集的留电很多无效**

【**产品逻辑**】建站只是一个落地页工具,与留电无效没有直接关系.但是可以通过在页面添加 手机验证码的方式,确保客户留的手机号是正确的,这样来自动去除掉大部分无效留电. 【**客服操作**】推动客户在页面添加手机验证码,观察留电无效率变化情况.

#### <span id="page-6-0"></span>**2.6 易托管模板中的行业是否齐全?**

【**产品逻辑**】目前已覆盖主要消费行业,如客户没找到自己所在的行业,建议使用【自定义 创建】进行建站.如果客户潜力大,且需求较大众化,可提需求评估产品化

落地页管理 模板市场 线索管理 电商管理 客户管理 数据分析 效果通 帮助中心

行业类型 商务服务 教育培训 全融服务 机械设备 装修装饰 招商加盟 生活服务 度地产 医疗健康 其他 横板夹源: 我的模板 笙三方 收藏 **Bar**  $at$ 自定义创建

<span id="page-6-1"></span>【**客服操作**】查看客户消费潜力与需求是否大众化,如果是,梳理详细的需求提交给接口.

#### **2.7 点睛平台、建站、360 分析的转化数据不一致?**

【**产品逻辑**】客户的建站可能多账户共同投放,也有可能用于了其他平台投放,用户之间也可 以进行分享等都会导致点睛平台与建站的不一致.各平台数据归因不同,具体如下:

点睛平台-效果评估/报表下载:只记录通过广告带过去的转化

- 建站-线索/电商管理:页面组件对应的所有转化
- 360 分析:建站页面上嵌入的 360 分析代码监测到的所有转化,理论上与建站的-【**客服操作**】排除上述原因后,如果还不一致可通过接口反馈.

#### <span id="page-6-2"></span>**2.8 什么情况下不能删除站点?**

【**产品逻辑**】医疗行业等通过建站落地页开户的针对易托管站点不要删除, 否则审核检查时 会拒户.即用来开户的建站站点不能删除,如果删除则开户网站不存在审核检查时会可能拒户; 已删除站点界面无法查看;删除时会有二次确认提示,提醒客户谨慎操作。

#### <span id="page-7-0"></span>**2.9 A 账户的站点落地页链接复制到 B 账户用于广告投放吗?**

【**产品逻辑**】建站账号跟点睛账号是独立体系,同一主体下,建站 A 账号,可以把站点链接 用于多个点睛账号下作为落地页投放使用.

#### <span id="page-7-1"></span>**2.10 移动页面的"二级甲等"如何去掉(如下图)**

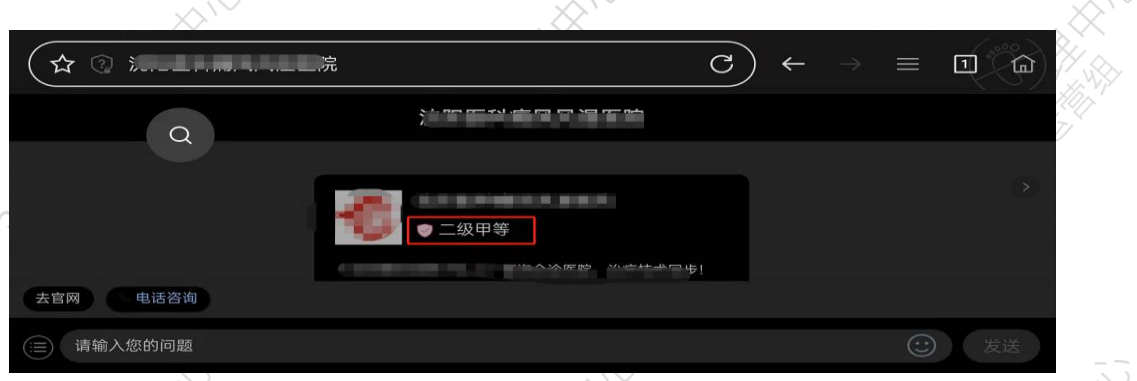

【**产品逻辑**】上述"二级甲等"设置方式如下:在建站的手机页面(页面顶部中间位置切换手 机与电脑)编辑状态下,点击左下角的",去官网",在新的页面里点击"二级甲等",在右侧即可 进行修改与删除.

<span id="page-7-2"></span>【**客服操作**】引导客户如上操作,如有仍有问题,可接口反馈.

#### **2.11 易托管建站复制的话可以改变站点渠道吗?**

【**产品逻辑**】不能.复制会将除站点名称以外的配置均应用于新的站点.由于站点渠道仅在创 建的时候可以选择,自然复制后的新站也不支持修改.

#### <span id="page-7-3"></span>**2.12 易托管建站后台的相关表单/线索数据延迟多久**

【**产品逻辑**】几乎没有延迟.当用户通过客户制作的建站发生转化后,一半情况下 1 分钟内在 建站后台的线索/电商/客户管理里即可查看.

## <span id="page-8-0"></span>**2.13 易托管建站二维码上传图片无法成功,怎么办?**

且二维码清晰.也可以使用浮层组件+图片组件实现二维码悬浮样式。

【**产品逻辑**】正常情况下,二维码图片均可上传.不能上传可检查二维码图片尺寸是否为方形

○ PC 高级设置: ●●●  $(9/20)$ 自保存 O PC预览 O 移动端预览 站点名称 请问请问v 组件管理 基<br> 营销 智能  $\overline{\mathcal{C}}$  $\Box$ 目 电话 実生 。<br>答询  $\mathbf{m}$  $\odot$ 业 下载 梅丝  $\Box$  $\overline{8}$  $\odot$ 浮层  $-\frac{1}{2}$  $=$ seza sesa  $\overline{m}$ ⊀

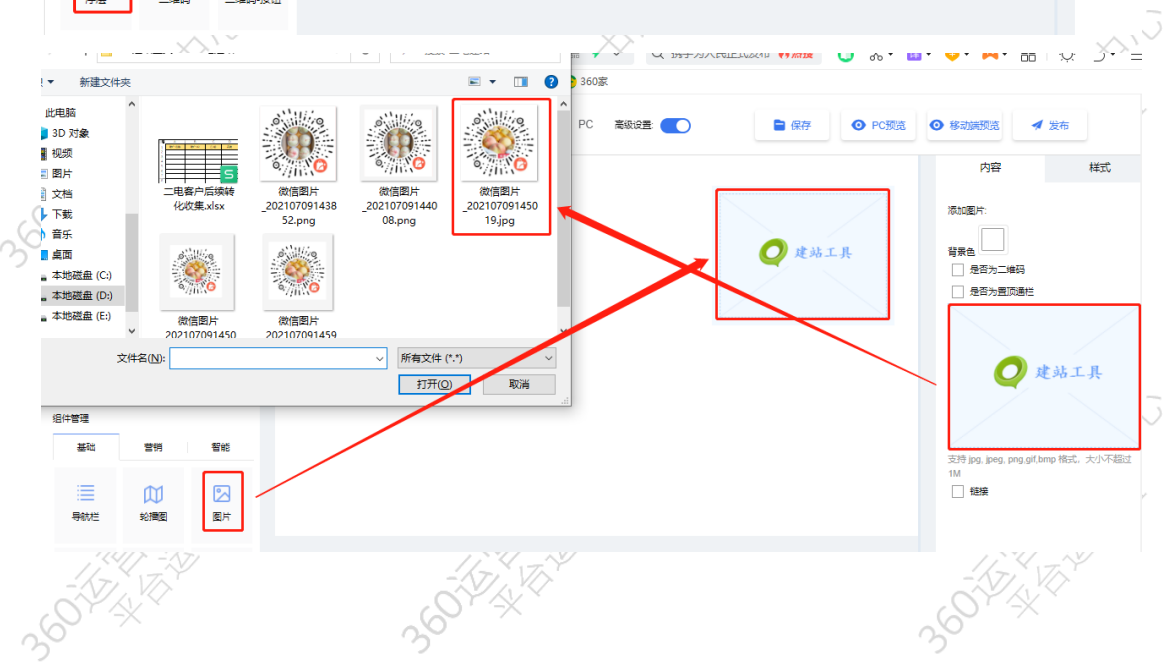

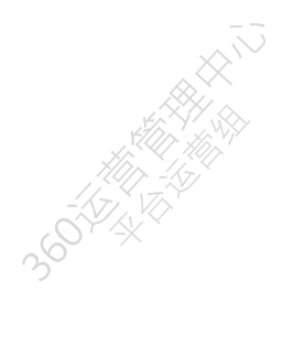

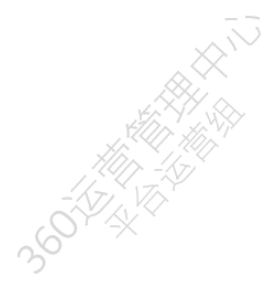

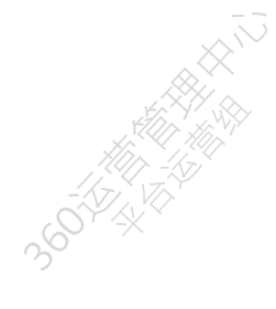

易托管常见问题排查手册 | 廖艳彦 内部资料 未经同意严禁对外发放

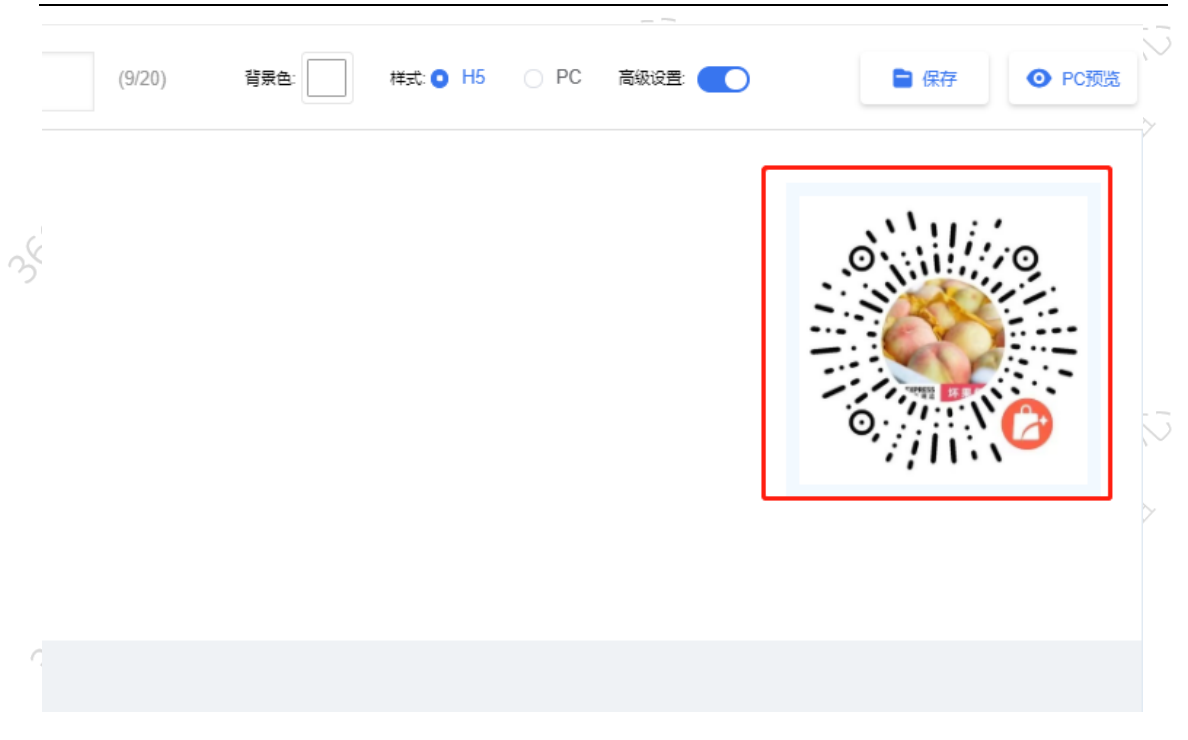

<span id="page-9-0"></span>【**客服操作**】复现无法上传后,通过接口反馈.

#### **2.14 使用建站,搜索广告监测不到关键词数据**

【**产品逻辑**】需要落地页 URL 加上参数&q={query}.究其原因主要有 2 点:①历史建站地址 获取时没有加上这个参数(目前建站都加上了).②一些在投客户,设置 URL 时会手动去掉参数. 看看客户落地页是否设置了这个参数,没有设置的让客户设置上就行.

【**客服操作**】检查投放广告的时候落地页是否带有参数,如果带参数仍然监测不到,可通过接 口反馈.

### <span id="page-9-1"></span>**2.15 用户下单后,能否不给用户发送下单成功短信**

【**产品逻辑**】为了让用户更好地体验,避免后续用户不记得在那购买的东西,针对货到付款的 表单,建站平台会在用户发生转化后,给用户发送具体的订单信息.该短信为建站统一模板,不支 持个性化定制,也不支持取消.

7

<span id="page-10-0"></span>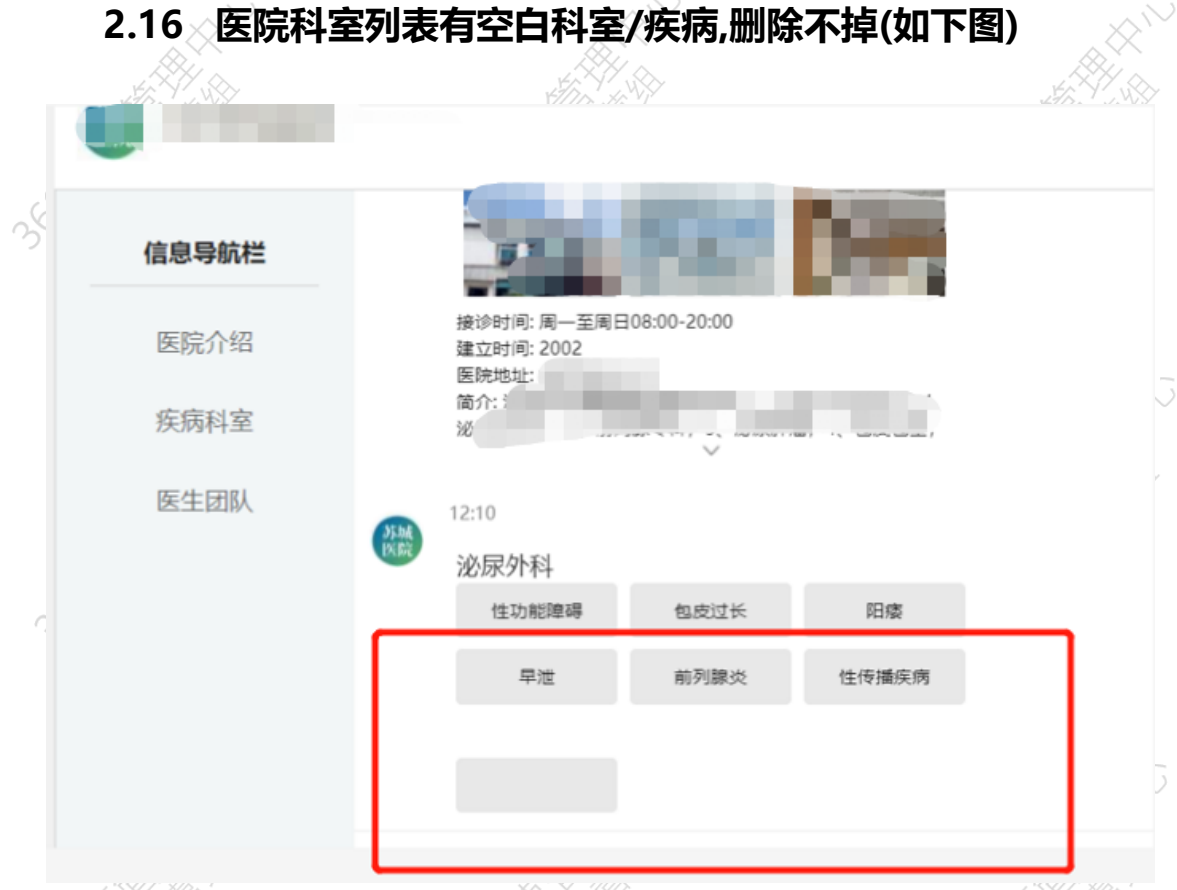

【**产品逻辑**】目前相关疾病板块产品支持设置 1 个科室,客户出现空白是因为设置了 2 个或者

2 个以上的科室,且有科室名称未设置.如果需要设置将科室修改为 1,在编辑模式下,点击对应

模块名称,在弹出的对话框里,将数字改为 1,下方的空白内容就没有了.

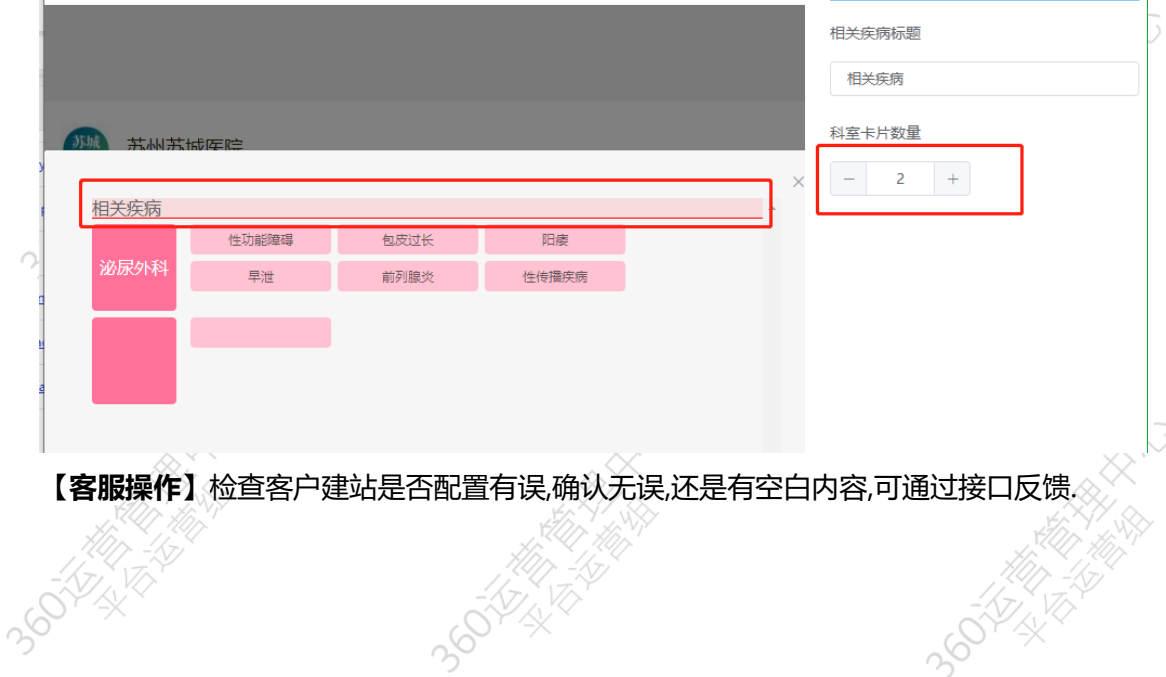

 $\sim$ 

 $-$ 

# <span id="page-11-0"></span>**3 第三方工具相关**

#### <span id="page-11-1"></span>**3.1 掌中云-注册如何和建站绑定**

【**产品逻辑**】掌中云-注册实为公众号关注行为统计,需要先联系掌中云工作人员开通" 360 数据回传"权限后,再发起与建站进行绑定.

【**客服操作**】客户获取"360 数据回传"权限后,将点睛帐号,公众号名称,渠道 ID 邮件至接口 申请绑定.

#### <span id="page-11-2"></span>**3.2 点击在线咨询按钮,无法唤起第三方咨询工具**

【**产品逻辑**】一般情况下,只要客户设置正确,不会出现无法唤起第三方咨询工具的情况. 【**客服操作**】遇到此种问题,可按以下步骤进行排查

- 定位具体无法唤起的建站地址与所在账户
- 检查页面所有在线咨询按钮是否配置正确,主要是链接是否设置并且可正常打开.

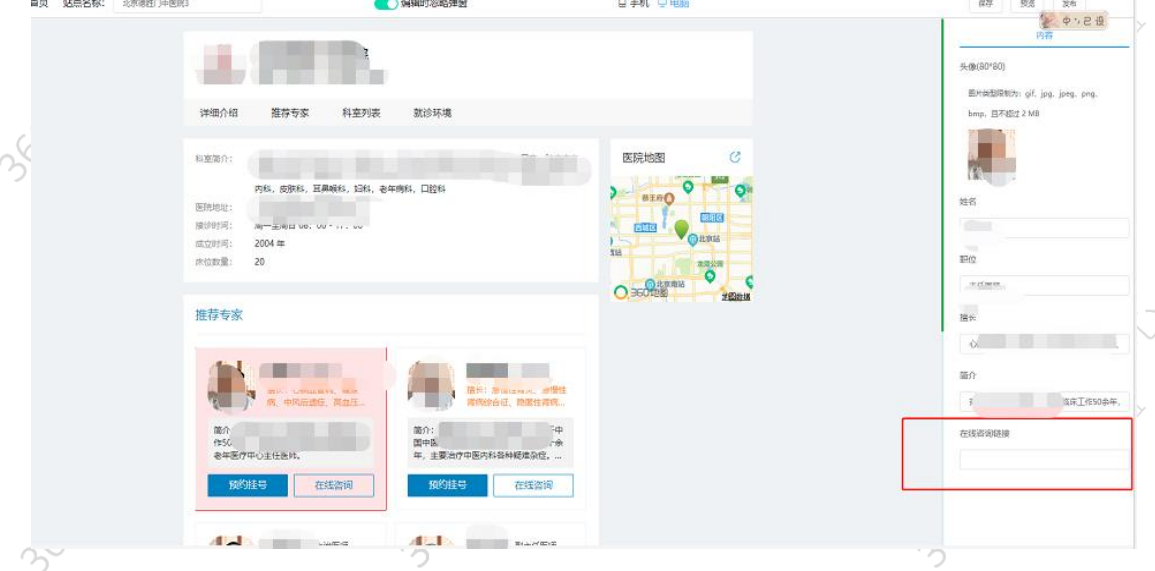

#### <span id="page-11-3"></span>**3.3 能唤起第三方工具对话框,但是无法成功发起对话**

【**产品逻辑**】因有的第三方工具代码进行了升级,导致旧的代码无法成功发起对话.大多可通 过解绑后重新绑定解决.

#### 第三方咨询工具绑定位置:效果通-咨询工具-账号授权

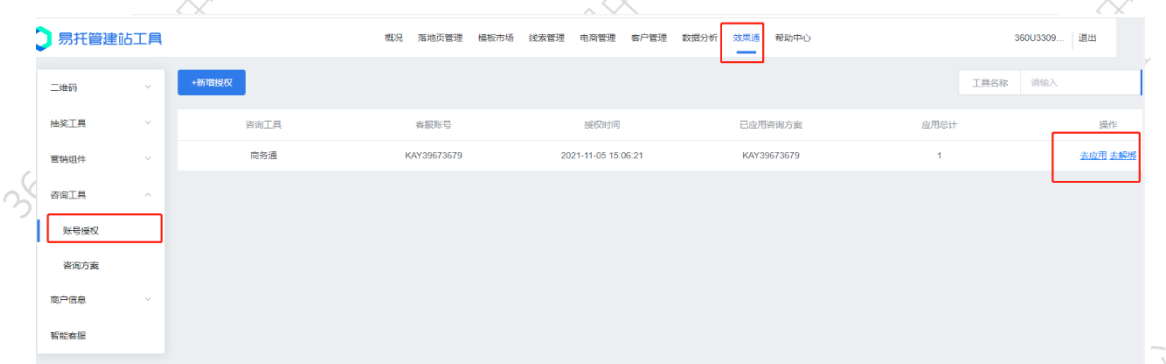

<span id="page-12-0"></span>【**客服操作**】引导客户解绑并重新绑定.如果还不能解决,通过接口反馈.

### **3.4 建站可以布第三方统计代码吗?**

【**产品逻辑**】由于建站是给所有广告主以及其他用户使用,基于安全性考虑,目前暂不支持布 第三方代码,比如 CNZZ,百度统计等.

# <span id="page-12-1"></span>**3.5 建站页面在技术免责申明后有一些内容在建站设置里找不到**

**(如下图)**

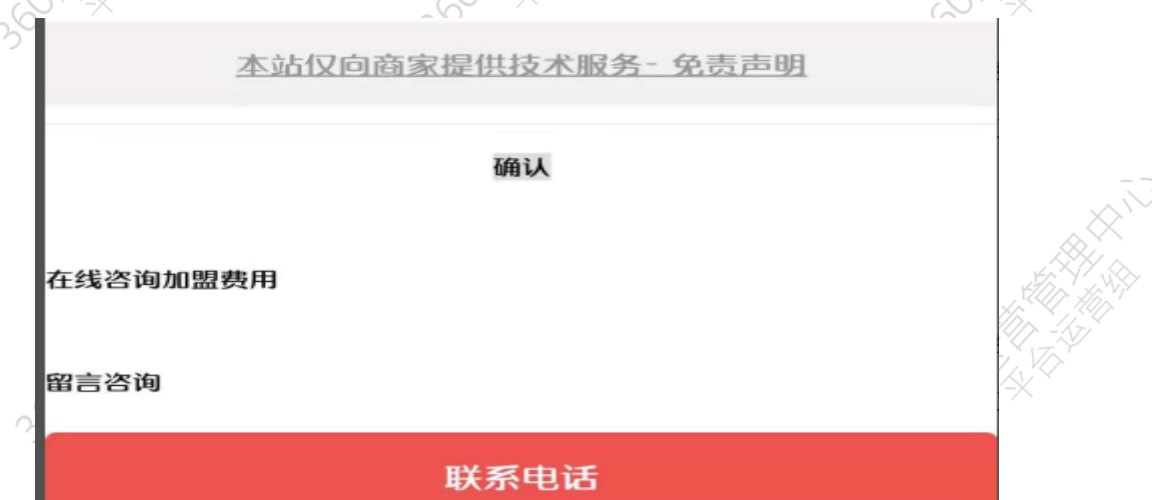

【**产品逻辑**】所有页面显示的客户的内容在建站编辑页面都能找到相关配置.如果查不到可以 看看是否页面嵌入了第三方工具.比如上述 case,经查为客户使用了商务通,该内容来自于商务 通的欢迎语设置.

【**客服操作**】检查页面是否包含第三方工具,如果有检查其欢迎语设置.如果还是无法定位,可 通过接口反馈.

#### <span id="page-13-0"></span>**3.6 快商通移动端用户发不出消息但客户客服能看到消息,PC 端**

#### **正常**

**Contract Contract** 

【**产品逻辑**】此问题一般是第三方工具快商通的问题,具体可进行如下排查:

- 效果通-咨询工具-账号授权里找到对应使用的咨询工具解绑后重新绑定试试.
- <span id="page-13-1"></span>找快商通客服反馈以获取解决.

#### **3.7 快商通消息发不出去问题**

【**产品逻辑**】此问题一般是第三方工具快商通的问题,具体可进行如下排查:

- 效果通-咨询工具-账号授权里找到对应使用的咨询工具解绑后重新绑定试试.
- 检查是否被屏蔽(客服可以主动屏蔽客户 IP):以 chrome 浏览器为例,右击页面空 白处->选择检查(360 浏览器为选择审查元素)->Elements/元素内容的中部位置找 到 SRC 字段(见下图)->将地址复制到新的地址栏,查看是否能打开->不能打开(见下 图 ), 则 去 对 应 的 咨 询 工 具 接 触 屏 蔽 (SRC 字 段 示 例 : https://vipu6 szak3.kuaishang.cn/bs/im.htm?cas=xxxxx&fi=xxx&kristonChatOf360=true  $&$  d=xxxxx)  $384$

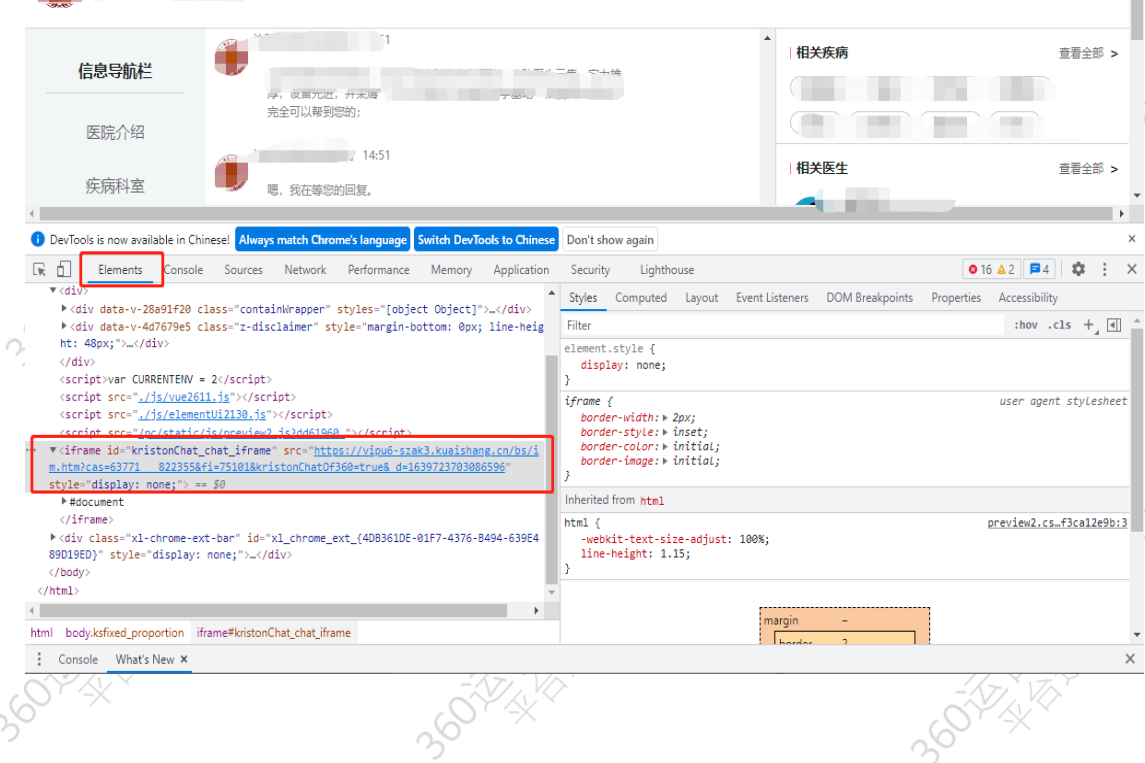

**DOODWAY** 

3 million/4-szak3.kuaishang.cn/bs/im.htm?cas=57681\_\_621627&fi=68366&kristonChatOf360=true&\_d=1637288930999852

Web **El** codemao **El 360** 

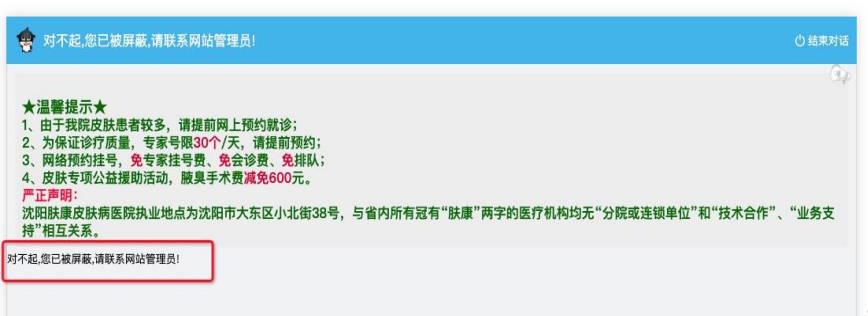

<span id="page-14-0"></span>【**客服操作**】上述方式排查后如果仍不能解决,通过接口反馈.

### **3.8 快商通图片不展示的问题**

【**产品逻辑**】基于建站安全性考虑,图片需为 https 协议,否则将无法展示

【**客服操作**】检查图片的链接是否是 https 协议的,不是的话,推动客户修改为 https 开头 的地址.

具体检查方法: 以 chrome 浏览器为例,右击页面空白处->选择检查(360 浏览器为选择审查 元素)会弹出一个代码框->点击代码框左上角的鼠标按钮->点击未显示的图片位置即可快速 定位该图片在代码框里的位置,(见下图)->检查对应的 SRC 值是否 https 开头

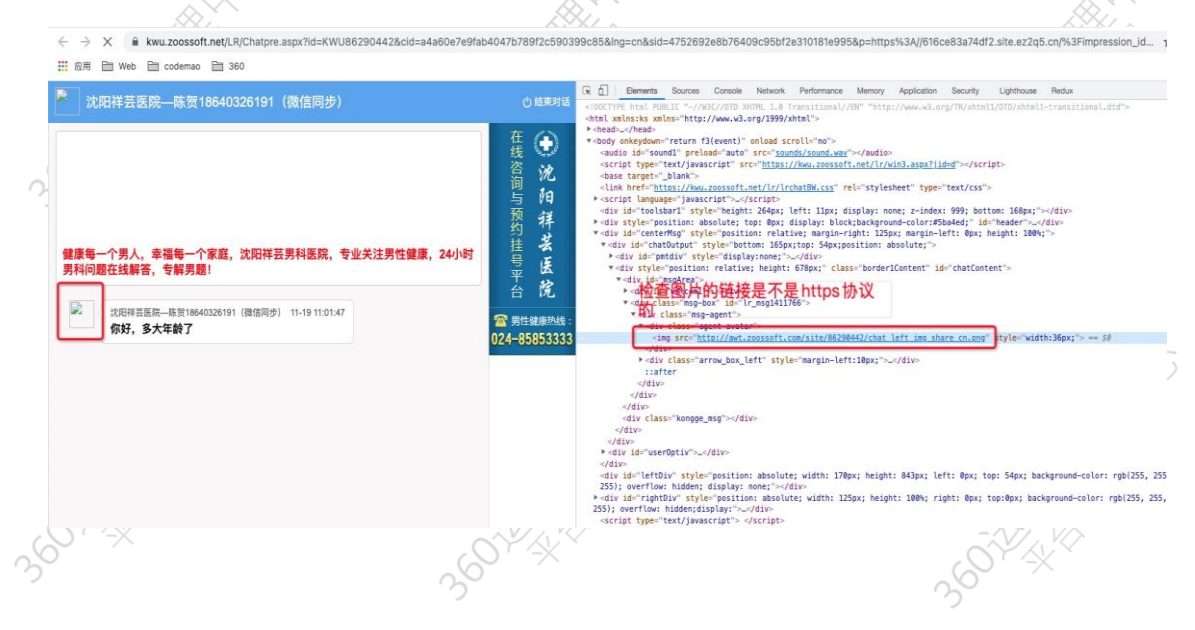